## Replacing JInitiator with Sun JRE in 11i

Michael Brown Colibri Limitedmbrown@colibrilimited.com

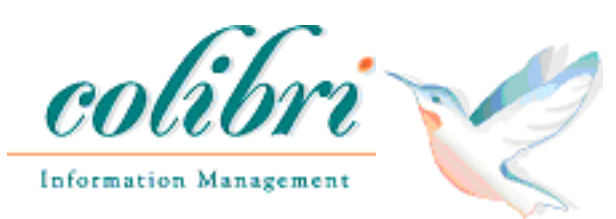

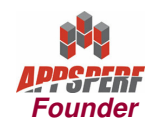

#### Agenda

- Why do we care
- Prerequisites
- Installation and Configuration
- But What About
	- –Discoverer 4i
	- –**Cloning**
	- –Linux
- Questions

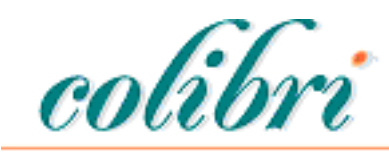

Information Management

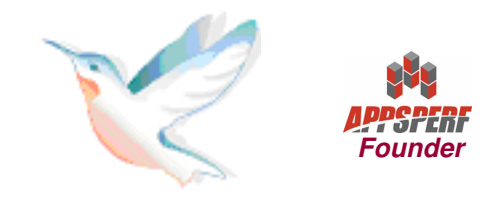

## Why Do We Care

- Desupport for JInitiator has been announced
	- –Should be off JInitiator prior to July 31, 2009
	- –Desupport Notice: Metalink Note 552692.1
- JInitiator has known problems with Sun Java2 Standard Edition
- Desktop support with multiple JVMs is complicated
- You may want to use Linux as a client (not certified by Oracle)

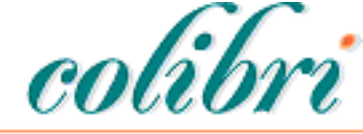

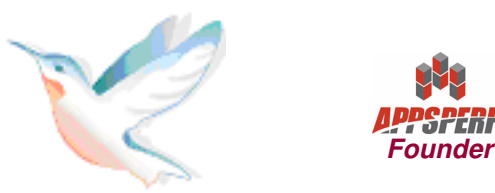

## Why do we care

- Current statement from Oracle (Metalink Notes 290807.1and 393931.1)
	- – Oracle has certified the Oracle E-Business Suite with the minimum Sun JRE releases noted above on the JRE 1.6 and JRE 1.5 streams. Oracle E-Business Suite end-users may use or upgrade to later production releases of the Sun JRE plug-in on either stream at their discretion.
	- – Oracle will continue to test and certify the Oracle E-Business Suite with selected future versions of Sun JRE releases in advance of their general availability to the public. Oracle willupdate this documentation with known compatibility issues or workarounds as needed. All current JRE production versions equal to or later than the minimum versions stated above are compatible with Oracle E-Business Suite 11i/12.

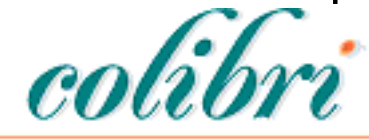

Information Management

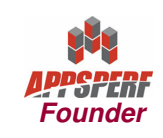

#### **Caveat**

• This presentation is focused on 11i. Oracle has documented the process for upgrading the JRE client for Release 12 in note 393931.1.

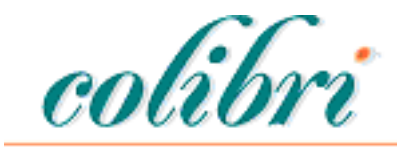

Information Management

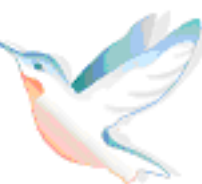

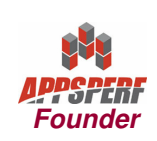

### **Prerequisites**

- Must be Autoconfig enabled
- Must be on Developer 6i Patchset 18 or higher
	- – F60gen help=y | head -2
		- Forms 6.0 (Form Compiler) Version 6.0.8.27.0 (Production)
- If your client is running Windows Vista
	- –EBS 11.5.9 CU2 with ATG RUP4
	- –EBS 11.5.10 CU with ATG RUP 4
- XP SP2 or Windows 2000
	- –EBS 11.5.9 or higher

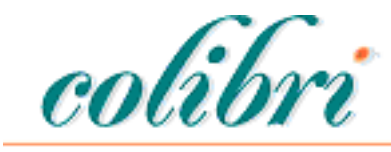

Information Management

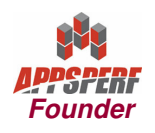

#### Prerequisites

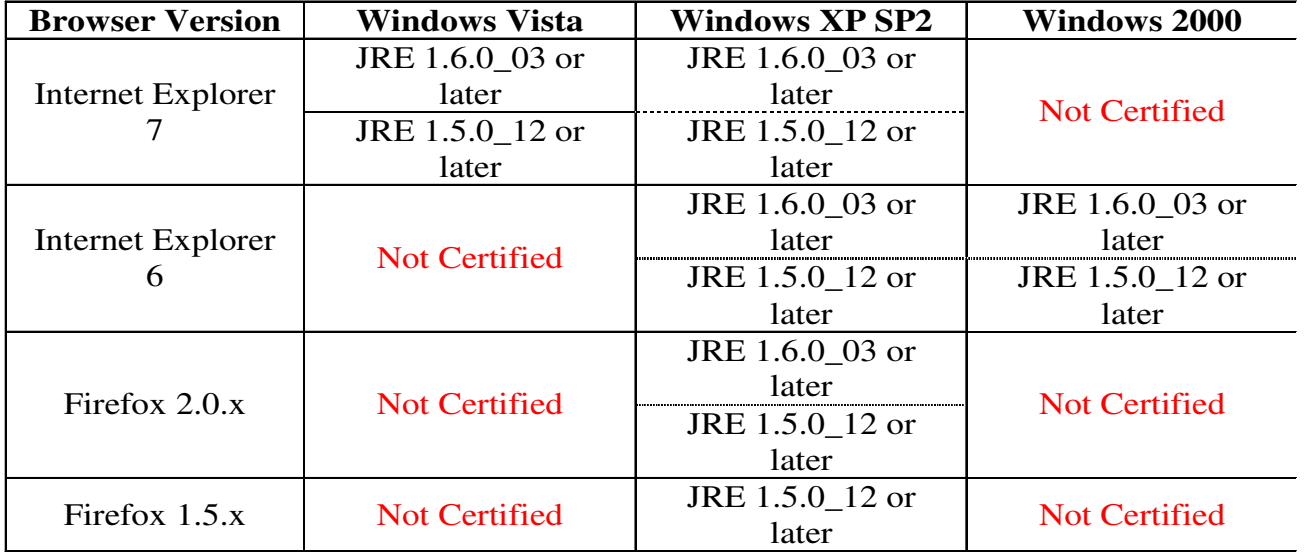

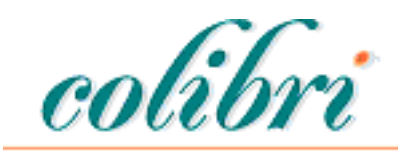

Information Management

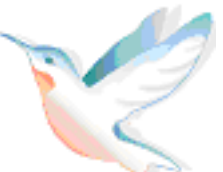

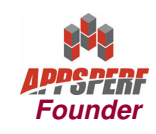

## **Prerequisites**

- Make sure you know the current prerequisites before starting:
	- – Metalink Note 290807.1, **Deploying Sun JRE (Native Plug-in) for Windows Clients in Oracle E-Business Suite 11i**
	- – Metalink Note 125767.1, **Upgrading Developer 6i with Oracle Applications 11i**

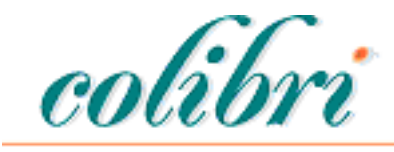

Information Management

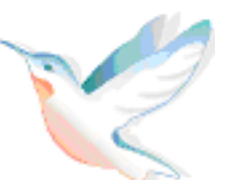

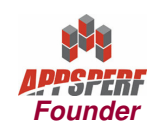

## Patching Developer 6i

- Current Patch Level (and minimum for using JRE) is 18
	- – Patch 4948577
		- Forms 6.0.8.27.x
		- Reports 6.0.8.27.x
		- Graphics 6.0.8.17.x
	- –Apps Interoperability Patch 4888294
	- –Platform Specific Patches

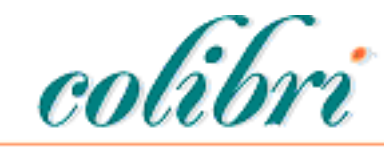

Information Management

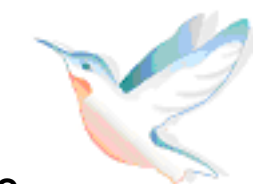

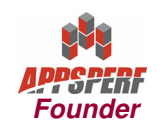

#### Linux

- 5713544
- 4261542
- 5216496
- 5753922
- 6195758
- 5938515
- Plus two extra interoperability patches
	- –3830807
	- –4586086

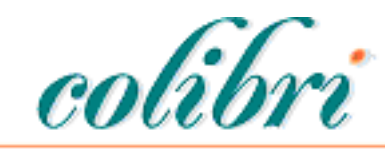

Information Management

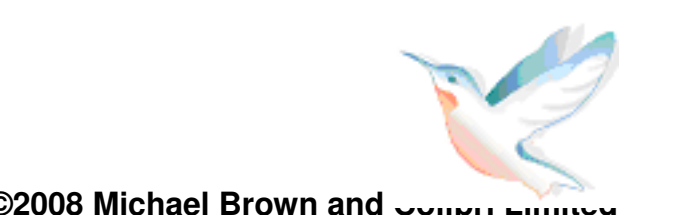

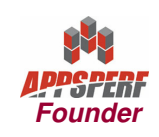

## Patching, etc.

- We are not going through the Dev 6i patch process.
- When downloading, see if you can use VNC or some other tool so that you can download directly to the host.

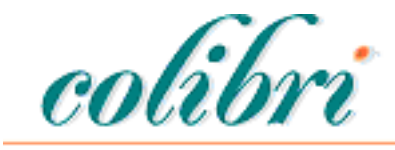

Information Management

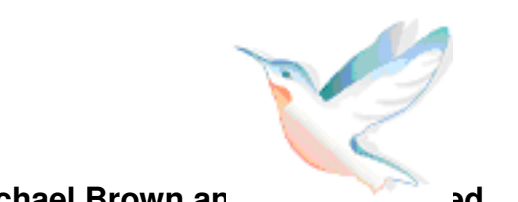

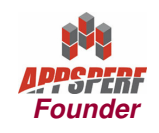

- Common Interoperability Patch, 6137466–txkSetPlugin.sh
- Get Windows Offline Installation version of JRE from Sun
	- –http://java.sun.com/javase/downloads/index.jsp

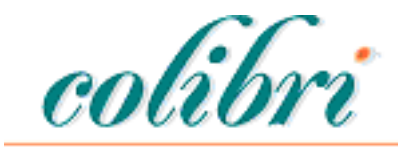

Information Management

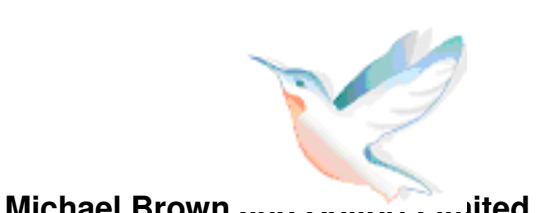

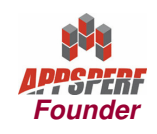

#### Get the JRE

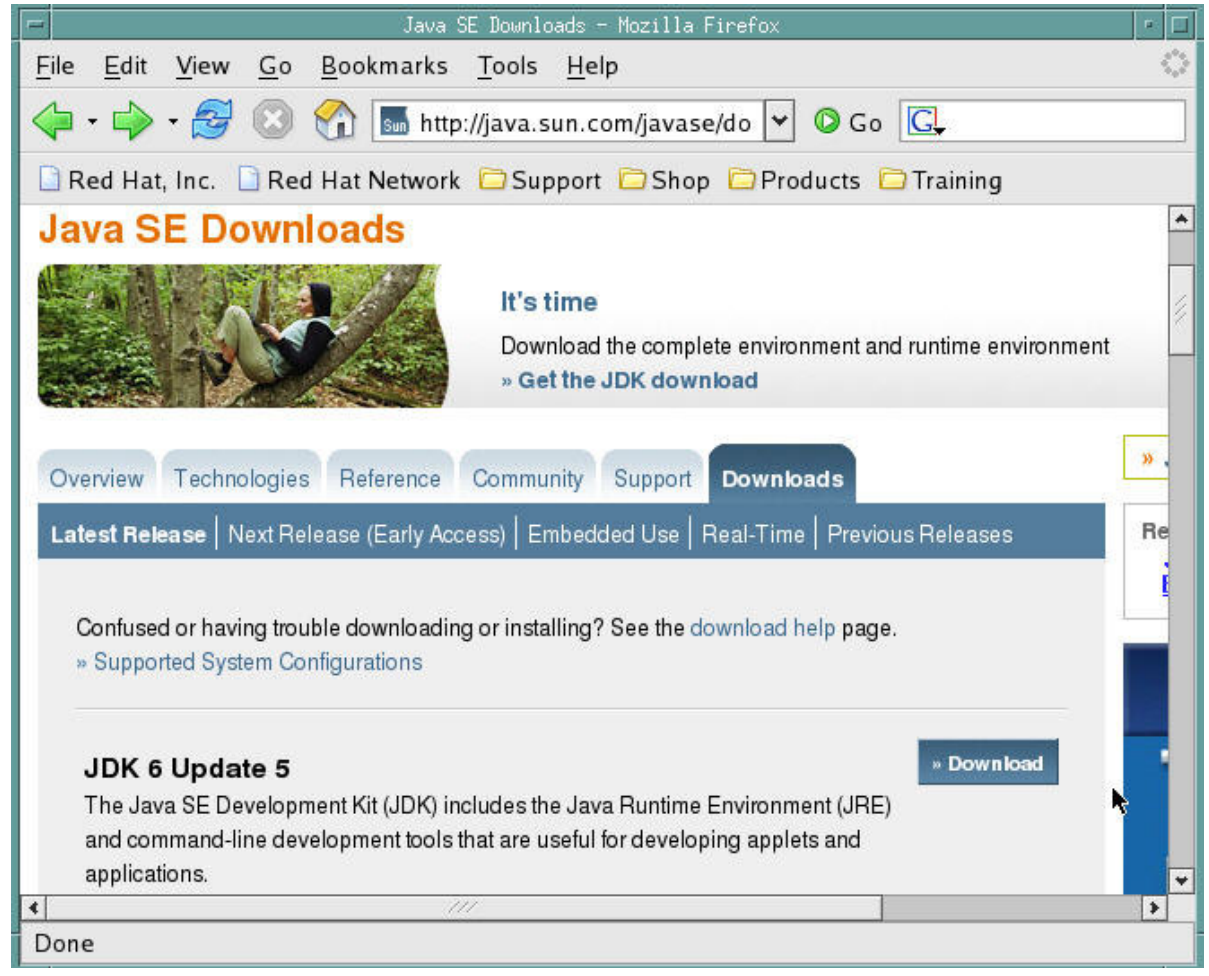

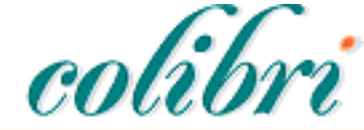

Information Management

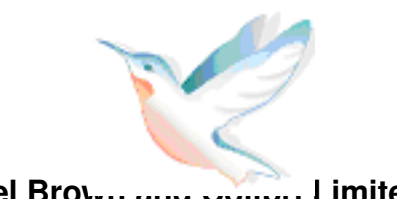

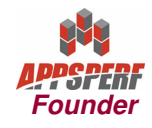

#### Get the JRE

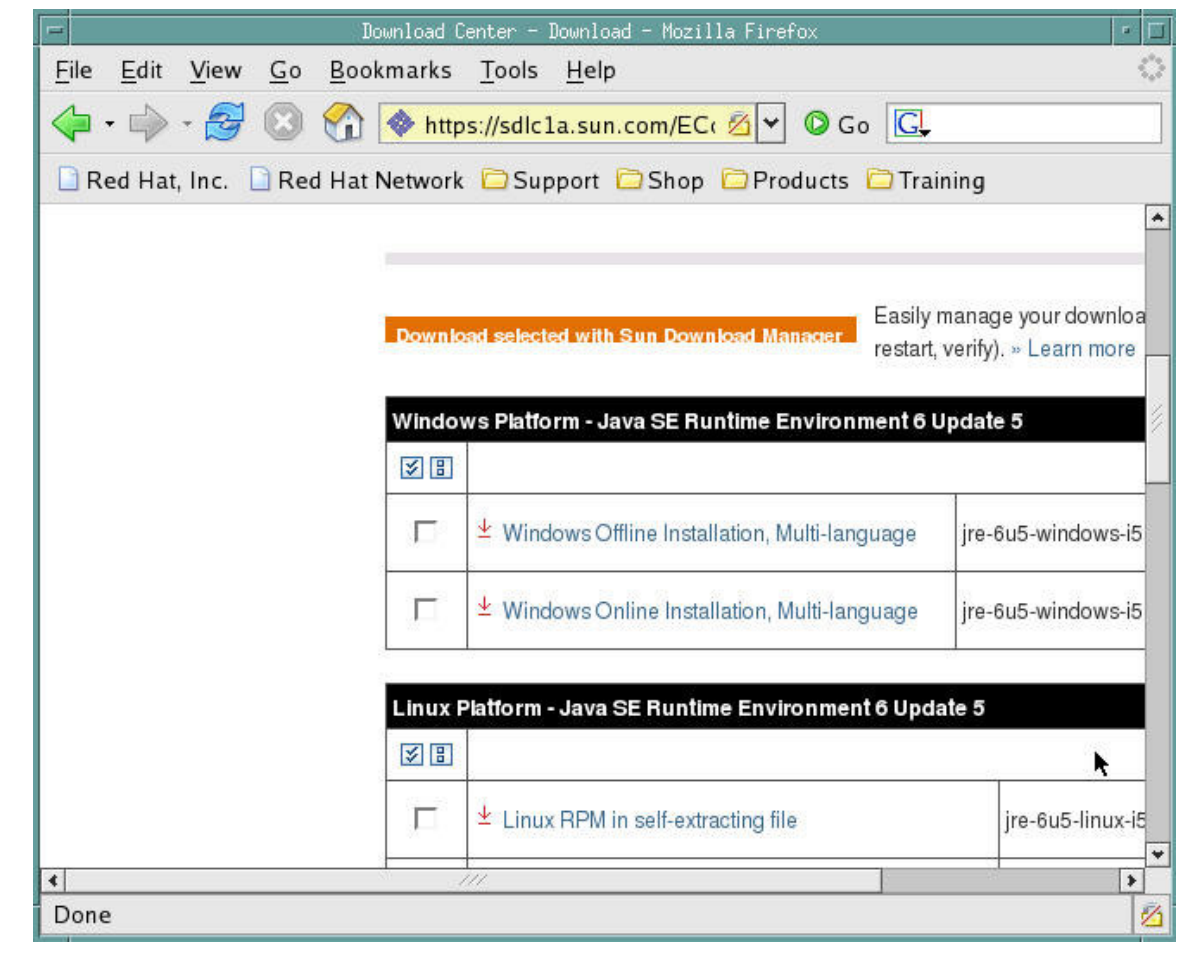

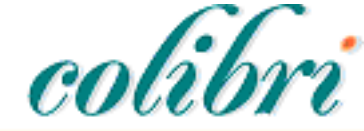

Information Management

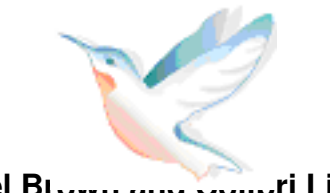

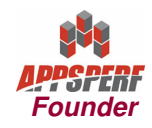

#### Get the JRE

- Current file is jre-6u5-windows-i586-p.exe
- Oracle has a common naming convention for the jre files:
	- –j2se**VERSION**.exe
	- –Current file will need to be named: j2se1605.exe
- All plugins are staged in \$COMMON\_TOP/util/jinitiator

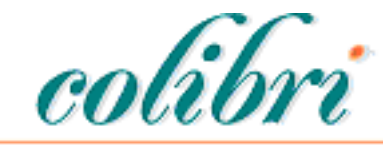

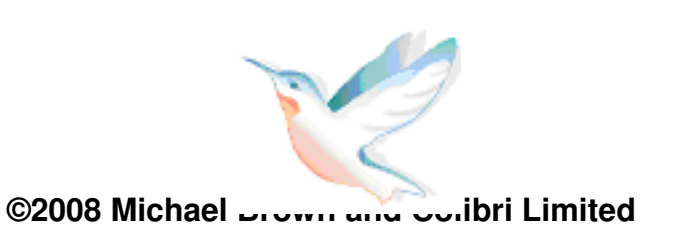

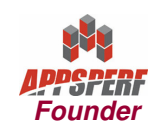

- Developer 6i Patchset 18 has a forms focus bug that requires two patches, 6195758 (now part of the Dev 6i patches) and 5884875
- After Developer 6i is fully patched, apply the JRE plugin interoperability patch: 6863618
	- – All the normal patching rules apply (maintenance mode, Apache is down, etc.)
	- – As of now, this is a one time patch
		- *txkSetPlugin.sh* is now in \$FND\_TOP/bin

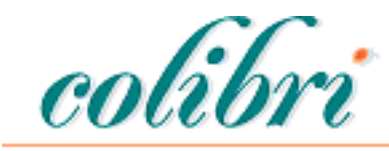

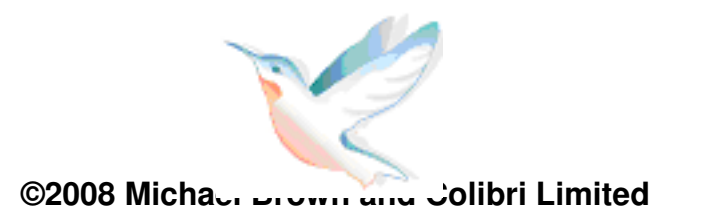

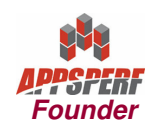

- Telling the EBS to use the JRE
	- – **If you are running on windows, read the note for the steps**
	- – txkSetPlugin.sh VERSION
		- j2se1605.exe:txkSetPlugin.sh 1605
	- – You will need to know the full patch to the context file (should be \$APPL\_TOP/admin/\$CONTEXT\_NAME.xml) and the apps password
		- This step will run AutoConfig
	- –Repeat for all application tier web server nodes

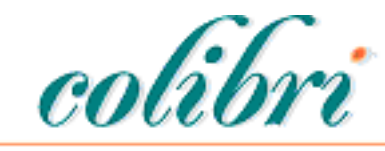

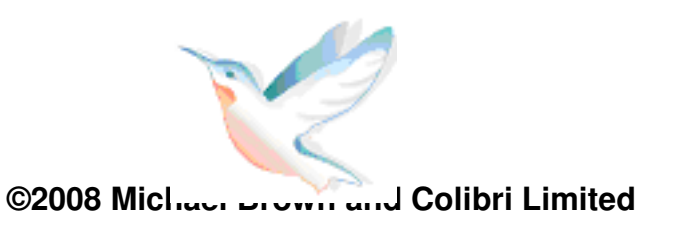

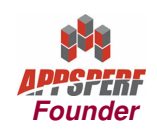

- Finish by coming out of maintenance mode and restarting the application tier processes
- Verification: turn on the java console

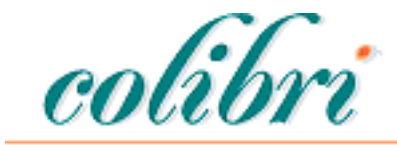

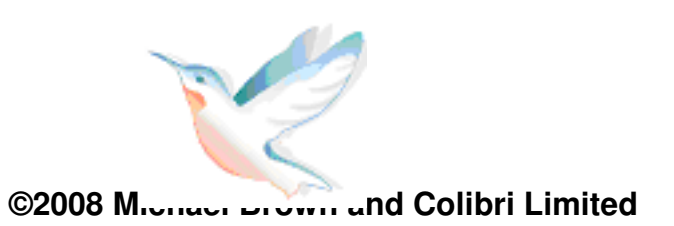

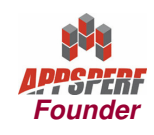

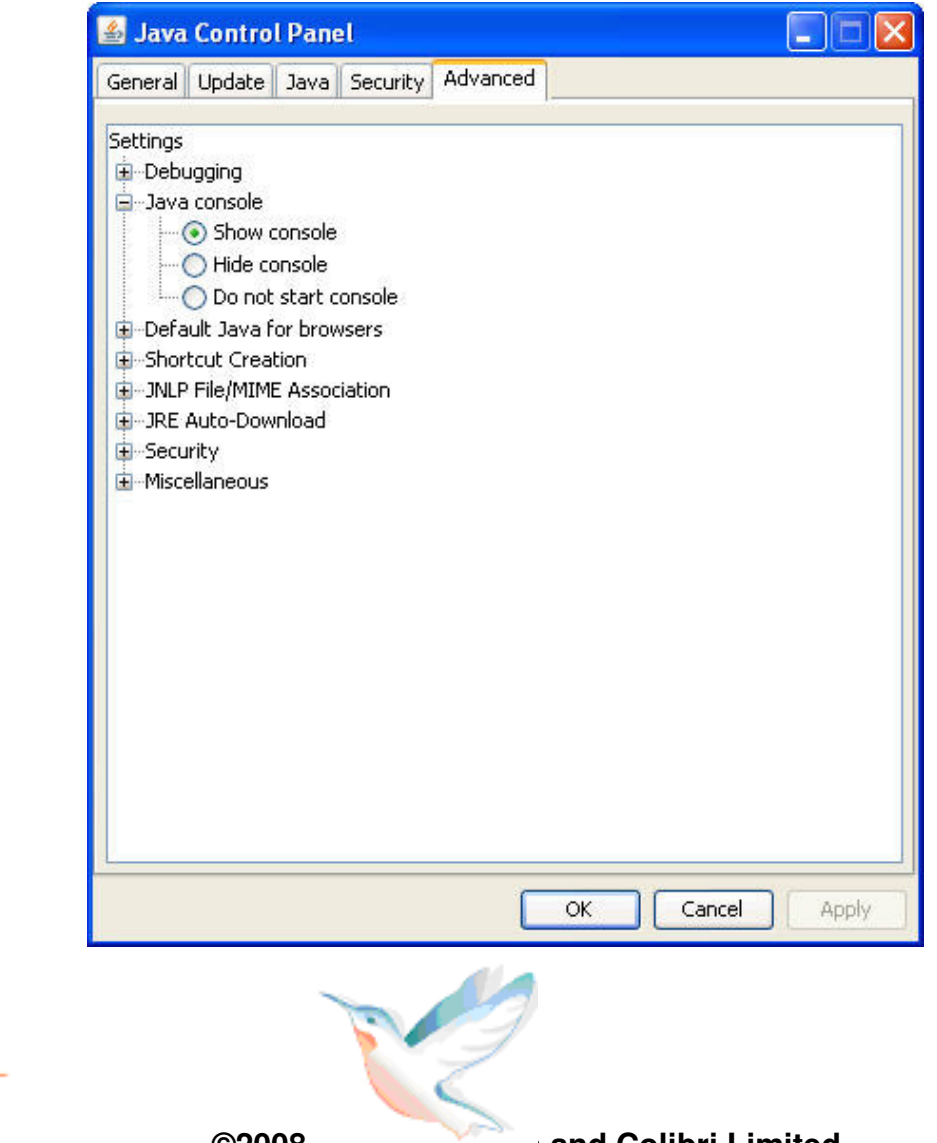

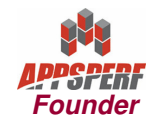

**©2008 Michael Brown and Colibri Limited**

colib

• New Certificate

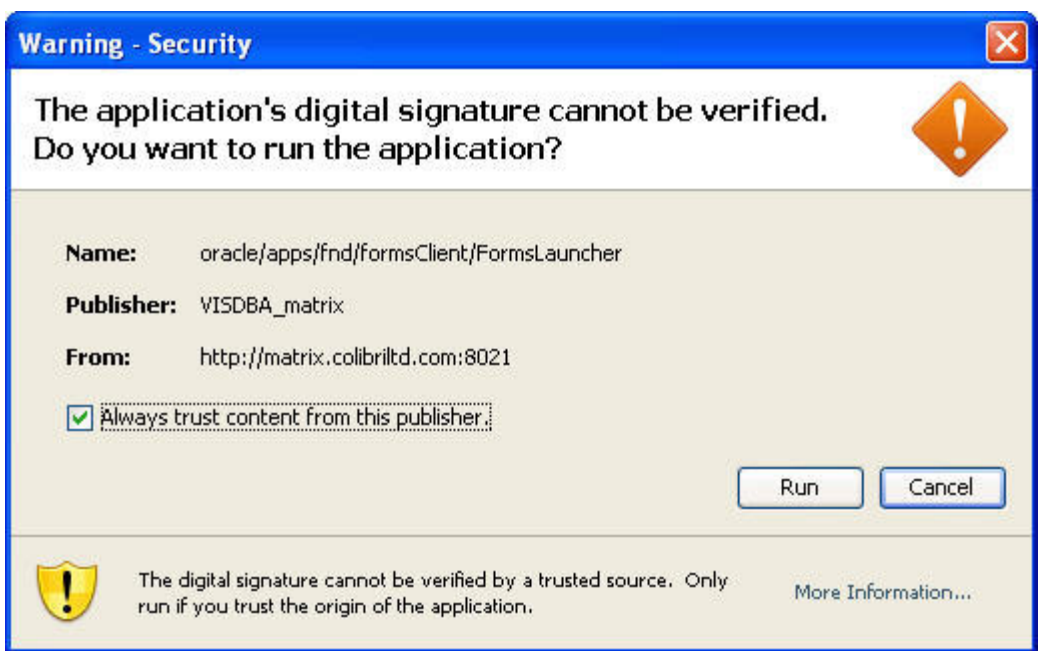

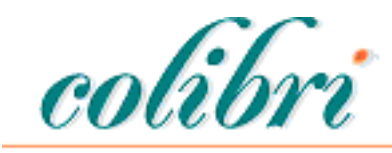

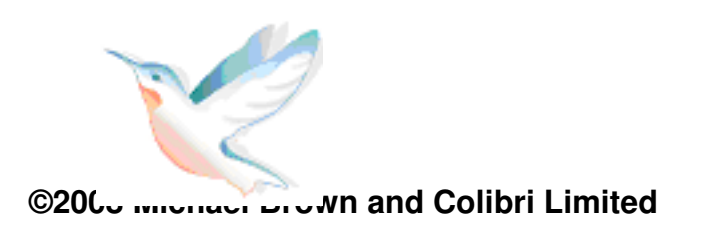

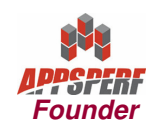

#### Verification

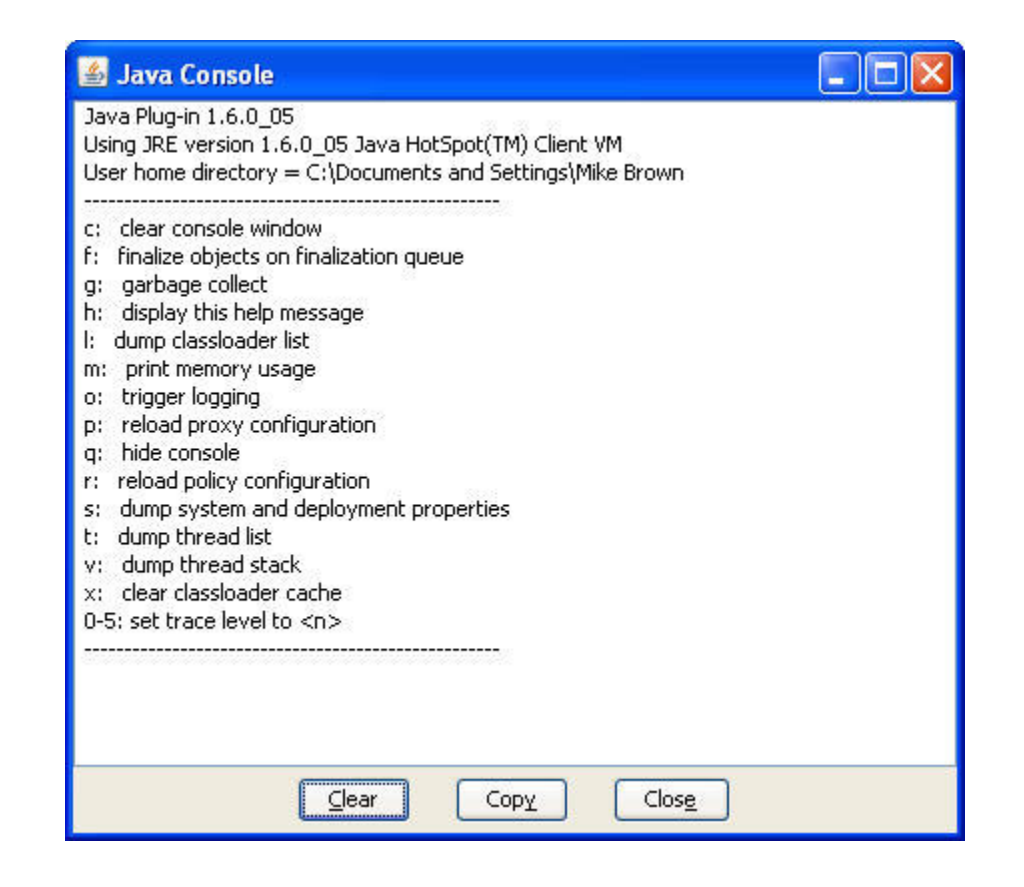

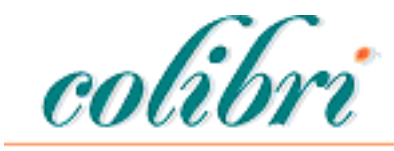

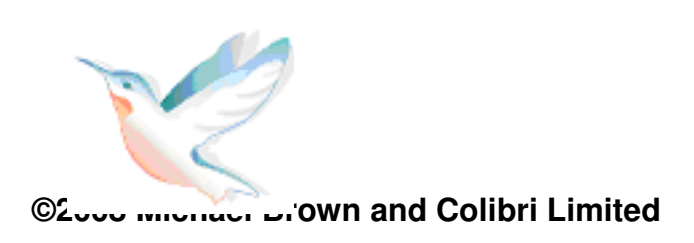

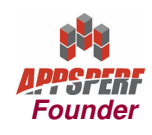

#### Discoverer 4.1

- It is possible to have multiple configurations configured in the profile options.
- Unfortunately, 4.1 is too old to pay attention.
- Solution is to revert to JInitiator
	- – txkSetPlugin.sh 13128
		- Reverts to JInitiator 1.3.1.28
	- –Use Site level profile to keep forms on the JRE
- To use Discoverer 4.1 and Forms simultaneously, you must use IE

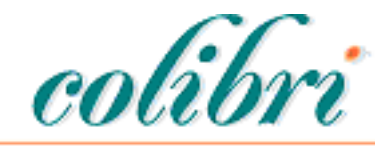

Information Management

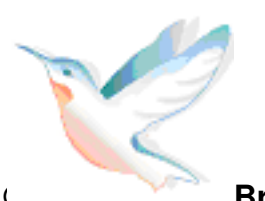

**Founder**

## Configuring Multiple JRE Versions

- • Modify the template used by AutoConfig
	- –\$FND\_TOP/admin/template/appsweb.cfg
	- [J16005] connectMode=socketserverPort=9021 sun\_plugin\_classid=clsid:CAFECAFE-0016-0000-0005-ABCDEFABCDEF sun\_plugin\_version=1.6.0\_05 sun\_plugin\_mimetype=application/x-java-applet;jpi-version=1.6.0\_05sun plugin legacy lifecycle=false plugin=jdk;<br>,
- $\bullet$ Run AutoConfig

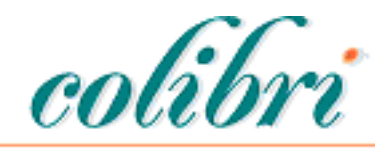

Information Management

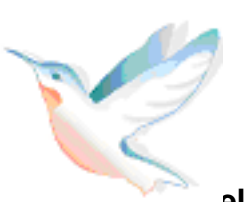

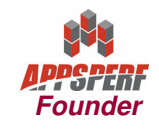

## Changing the forms launcher

- Modify the Profile Option
	- – ICX: Forms Launcher
		- It will be something like: http://host.domain.name:8000/devcgi/f60cgi
		- Add ?config=J16005 so it is now, http://host.domain.name:8000/devcgi/f60cgi?config=J16005
	- – AutoConfig will revert the site level option (and so will cloning)

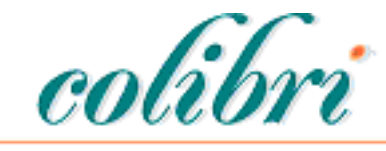

Information Management

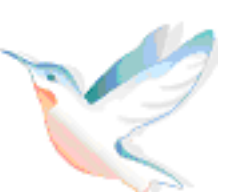

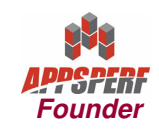

#### Verfication for JInitiator

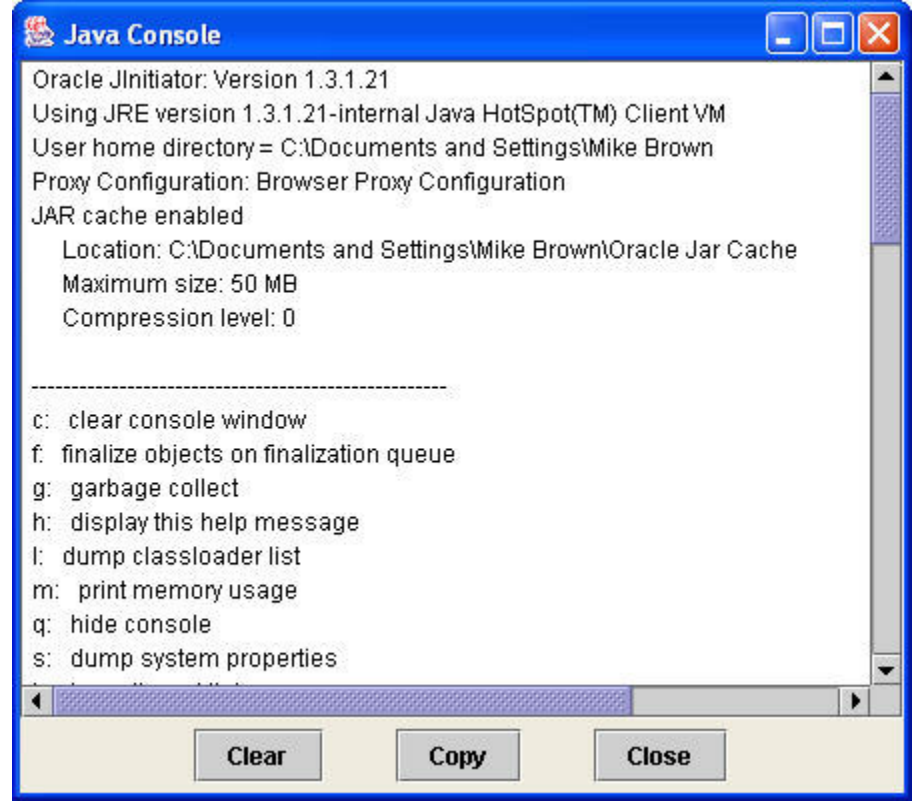

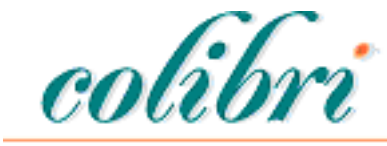

Information Management

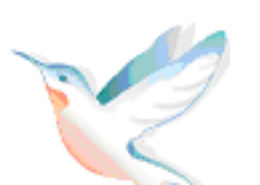

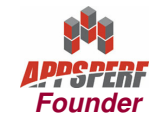

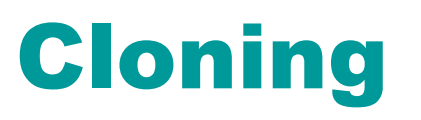

- The default setup will be carried over in the clone.
- If you are using the Site level profile, it will be cleared when the clone is configured.
- If you are using lower level profile options, theyare not affected by the clone

– $-$  THEY STILL POINT TO PRODUCTION

• The template for appsweb.cfg is also unaffected by the clone

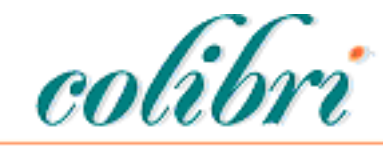

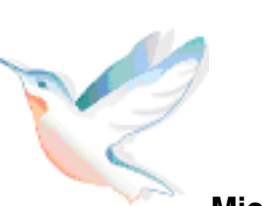

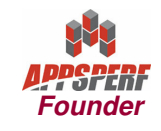

## Linux (Redhat)

- If you installed firefox or mozilla from the RPM, the plugin directory is /usr/lib/mozilla/plugins
- On the same page you downloaded the windows offline installation for JRE, is the linux RPM.
	- –Current version: jre-6u5-linux-i586-rpm.bin
	- – **Make sure you are using the same version as you downloaded for Windows**

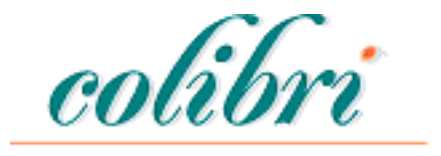

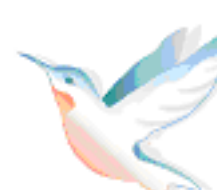

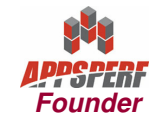

#### Linux

- If you have a current symbolic link to a jre, remove it.
- $\cdot$  ln –s

/usr/java/jre1.6.0\_05/plugin/i386/ns7/libjavaplugin\_oji.so /usr/lib/mozilla/plugins/

• Restart browser, about:plugins

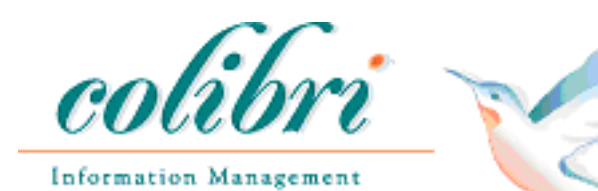

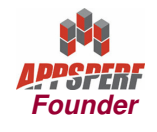

#### Linux

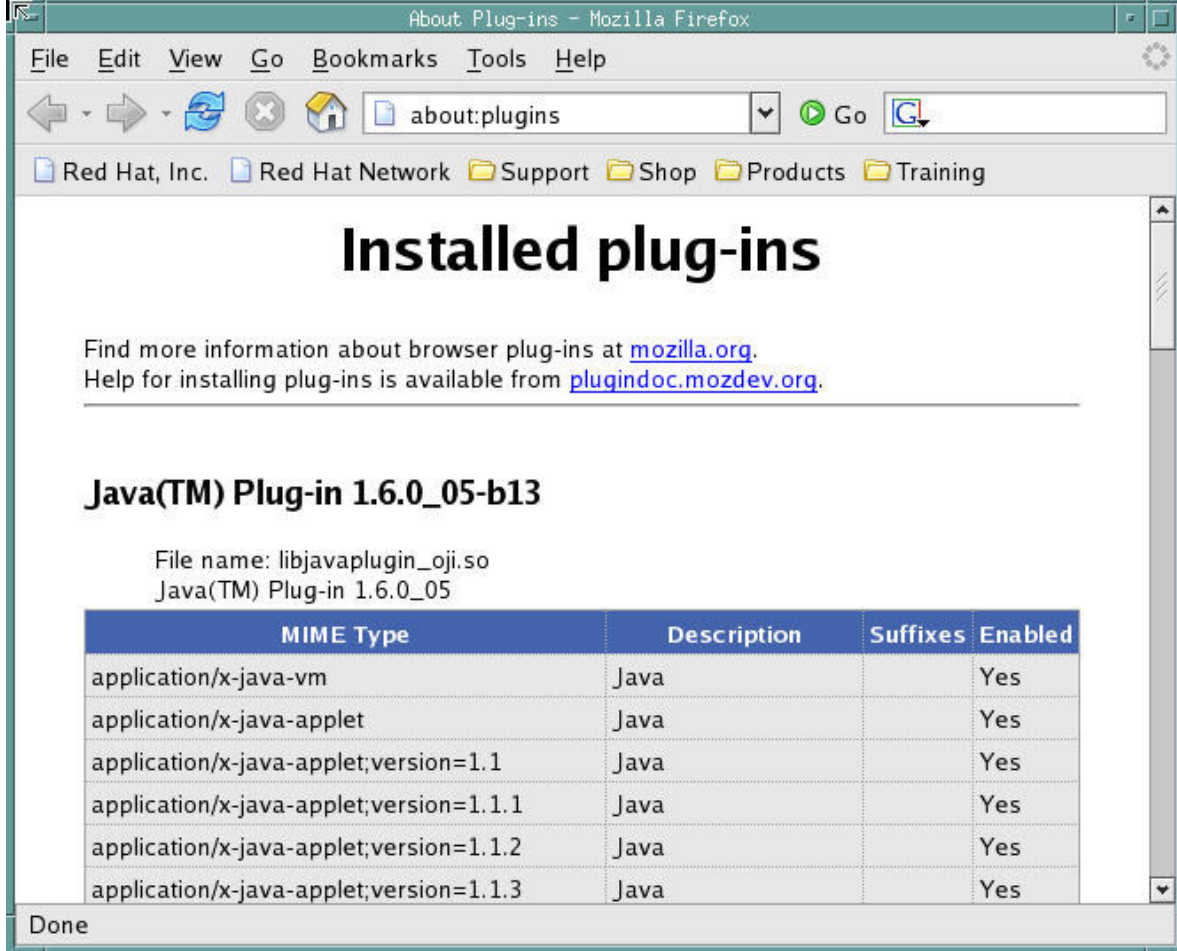

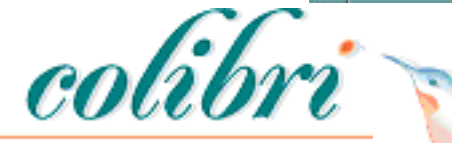

Information Management

**Founder**

# **Questions**

#### mbrown@colibrilimited.com

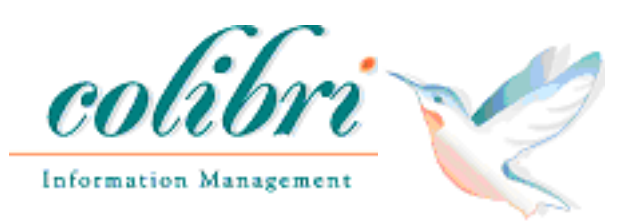

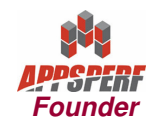